## epati

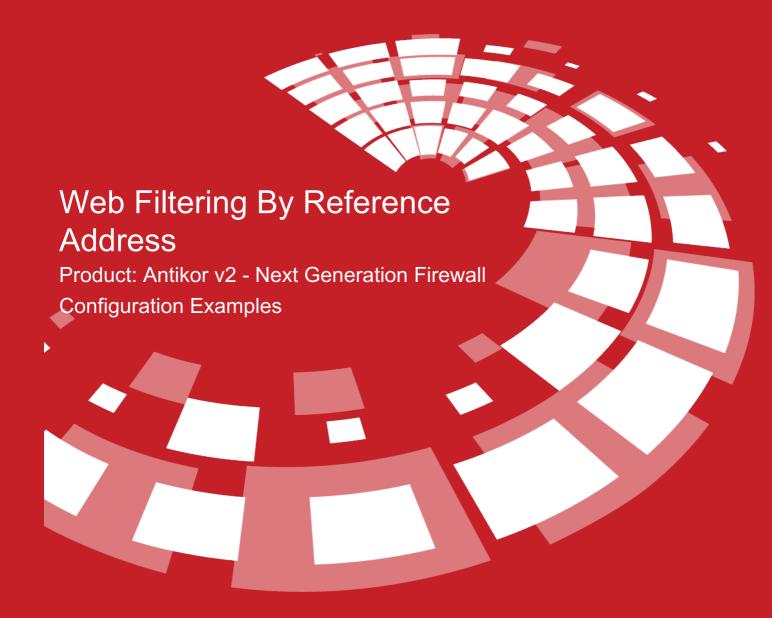

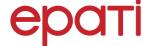

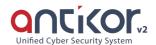

## Web Filtering By Reference Address

By reference address make configured permit or deny, in the web filtering for consideration reference address present links permit or deny even though .

## **Network Topology**

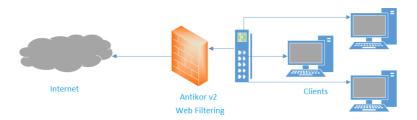

## Configuration

Firstly, click Web Filtering Management under the Web Filtering menu.

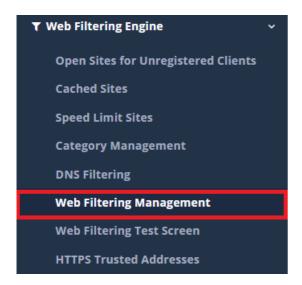

Click, in the related area "Add" button according to the processing.

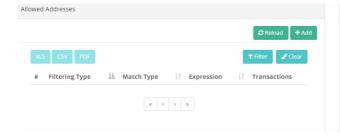

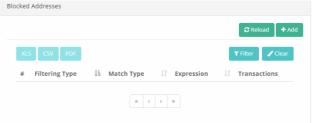

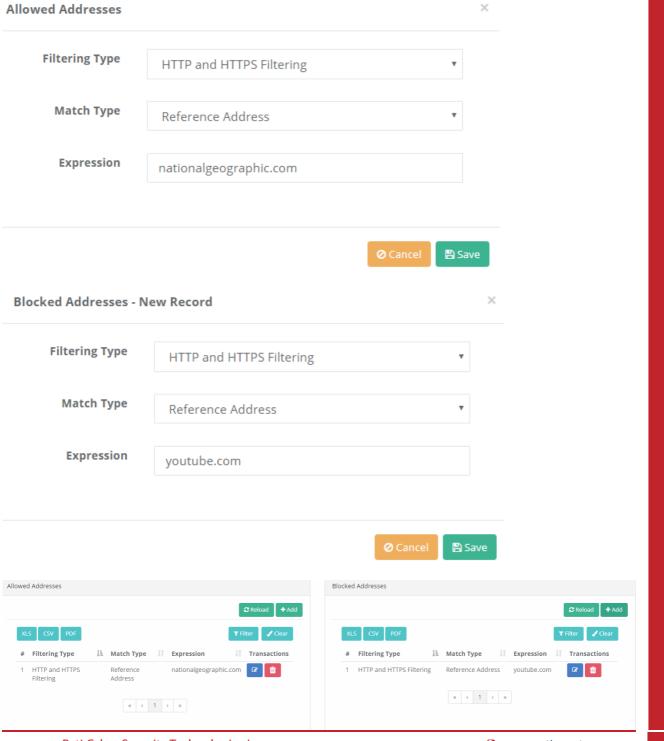

ePati Cyber Security Technologies Inc.

Mersin Universitesi Ciftlikkoy Kampusu Teknopark Idari Binasi Kat: 4 No: 411 Zip Code: 33343 Yenisehir / MERSIN / TURKIYE ♦ www.epati.com.tr
⋈ info@epati.com.tr
+90 324 361 02 33
⇒ +90 324 361 02 39

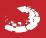